|            | uide                                                                                                    | s                     |
|------------|----------------------------------------------------------------------------------------------------|-----------------------|
|            | Turning on or off                                                                                                    | 3<br>3<br>3           |
| Before Sta | arting Calculation                                                                                                    | 4                     |
|            | Using " MODE " keys                                                                                                    | 5<br>6<br>6<br>6      |
|            | Accuracy and Capacity Error conditions                                                                                                    |                       |
| Basic Cal  |                                                                                                    | 9                     |
|            | Error conditions  Culations  Arithmetic calculation  Parentheses calculations  Percentage calculation  Display notations  Answer Function | 910101111             |
|            | Error conditions  Culations  Arithmetic calculation  Parentheses calculations  Percentage calculation  Display notations                  | 910101111111112121313 |

File name : HDB0R100704\_English\_text\_071113

|             | Probability                                                                                        | 13 |
|-------------|----------------------------------------------------------------------------------------------------|----|
|             | Other functions ( $$ , $\sqrt[3]{}$ , $\sqrt[X]{}$ , $x^{-1}$ , $x^2$ , $x^3$ , $x^y$ , Abs, RND ) | 14 |
|             | Multi-statement Function                                                                           | 14 |
| Statistical | Calculations                                                                                       | 14 |
|             | To Enter data for statistical analysis                                                             | 15 |
|             | To analyze data you have entered                                                                   | 15 |
|             | To view or change data                                                                             | 17 |
| Function 1  | Table                                                                                              | 17 |

### **General Guide**

### Turning on or off

To turn the calculator on, press [ ON ]; To turn the calculator off, press [ 2nd ] [ OFF ].

#### Battery replacement

SR-270X is a dual power system which is powered by one button-type battery (G13 or L1154) and a solar cell. If the display becomes dim and difficult to read, the batteries should be replaced as soon as possible.

To replace batteries:

- 1) Remove the screw and the battery compartment cover.
- Remove the old battery and insert a new one with polarity in correct directions, then replace the cover.
- After changing battery, please use a pointed object to press the reset hole in the rating label area located at the rear of this unit.

### Auto power-off function

This calculator automatically turns off when not operated for approximately 3~9 minutes. It can be reactivated by pressing [ ON ] key and the memory, settings are retained.

#### Reset operation

If the calculator is on but you get unexpected results, press [ 2nd ] [ CLR ] in sequence. A message appears on the display to confirm whether you want to reset the calculator and clear memory contents after selecting [ 3 ].

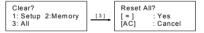

To clear all variables, pending operations, statistical data, answers, all previous entries, and memory, please press [ = ]; To cancel the reset operation without clearing the calculator, please press [ AC ].

If the calculator is lock and further key operations becomes impossible, please use a pointed object to press the reset hole at the same time to release the condition. It will return all settings to default settings.

### Contrast adjustment

Pressing the [ ◀ ] or [ ▶ ] following [ 2nd ] [ SET UP ] [ ▼ ] [ 5 ] (◀CONT▶) keys in sequence can make the contrast of the screen lighter or darker. Holding either key down will make the display become respectively lighter or darker. After finishing your setting, press [ AC ] to exit.

F - 3

File name: HDB0R100704\_English\_text\_071113

### Display readout

The display comprises the entry line, the result line, and indicators.

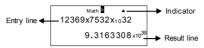

Entry line SR-270X displays an entry of up to 99 digits. Entries

begin on the left; those with more than 15 digits scroll to the left. Press [▶] and [◄] to move the cursor through an entry. However, whenever you input the 89th digit of any calculation, the cursor changes from "■" to "■" to let you know memory is running low. If you still need to input more, you should divide your

calculation into two or more parts.

Result line It displays a result of up to 10 digits, as well as a decimal, a negative sign, a " x10 " indicator, and a

2-digit positive or negative exponent.

Indicators The following indicators may appear on the display to indicate the current status of the calculator.

| indicator                             | weaning                                                                         |
|---------------------------------------|---------------------------------------------------------------------------------|
| 2nd                                   | 2nd set of function keys are active                                             |
| Α                                     | Alphabetic keys are active                                                      |
| M                                     | There is a number in the memory                                                 |
| STO                                   | Storing variable mode is active                                                 |
| RCL                                   | Recalling variable mode is active                                               |
| STAT                                  | Statistics mode is active                                                       |
| Math                                  | Math style is selected as the Input/output format                               |
| DRG                                   | Angle mode: Degrees, Radians, or Gradians                                       |
| FIX                                   | A fixed number of decimal places is in effect                                   |
| SCI                                   | A fixed number of Scientific notation is in effect                              |
| $\blacktriangledown$ $\blacktriangle$ | There are earlier or later results that can be displayed                        |
| Disp                                  | Displayed value is intermediate result when performing multi-statement function |

### **Before Starting Calculation**

### ■ Using "MODE "keys

Press [ MODE ] to display mode menus when specifying an operating mode ( " 1: COMP ", " 2: STAT ", " 3: TABLE " ).

COMP: Use this mode for basic calculations, including

scientific calculations. (the default)

STAT: Use this mode to perform single-variable and

paired-variable statistical calculations and regression

calculations.

TABLE: Use this mode to display a defined function in a tabular

form.

F-4

File name: HDB0R100704\_English\_text\_071113

Give " 2: STAT " as an example:

Method: Press [ MODE ] and then key in directly the number of

the mode, [2], to enter the desired mode

immediately.

### ■ Using "SET UP " keys

[2nd] [SET UP] display the setup menu that enables you to specify the input /output format, the angle mode, the numeric notation, the statistical setting or the contrast adjustment. The setup menu consist of two screens which you can jump between by using  $| \nabla |$  and  $| \triangle |$ .

1: MthIO 2: LineIO 3: Deg 4: Rad 5: Gra 6: Fix 7: Sci 8: Norm 1: ab/c 2: d/c 3: STAT 4: Disp 5: • CONT •

MthIO: Math mode displays inputs and outputs in textbook

format. (the default)

LineIO: Linear mode displays inputs and outputs in a single

line.

Deg : Deg mode sets the angle unit to degrees (the default)

Rad: Rad mode sets the angle unit to radians
Gra: Gra mode sets the angle unit to gradians.
Fix: Fix decimal setting (0 through 9)

Sci: Scientific notation (0 through 9)

Norm : Norm specifies the range (Norm1, Norm2) in which

the results are to be displayed in exponential format or in non-exponential format (Norm1 is the default) ab/c displays the fraction in mixed number format

d/c : d/c displays the fraction in improper format (the

default)

STAT : STAT sets the Statistical Data Editor Screen to show

or hide the FREQ column

Disp : Disp sets the decimal point to Dot ( . ) or Comma ( , )

(Dot is the default)

**◆CONT▶**: Contrast Adjustment

### Using Math Mode

ab/c ·

### ■ Using "2nd " "ALPHA "Keys

To execute the functions marked in yellow, please press [ 2nd ] and then the corresponding key. When you press [ 2nd ], the " 2nd " indicator shown on the display indicates that you will be selecting the second function of the next key you press. If you press [ 2nd ] by mistake, simply press [ 2nd ] again to remove the " 2nd " indicator.

To execute the functions marked in green, please press [ ALPHA ] and then the corresponding key. When you press [ ALPHA ], the principal indicator shown on the display indicates that you will be selecting the alphabetic function of the next key you press. If you press [ ALPHA ] by mistake, simply press [ ALPHA ] again to remove the Definition of the next key you press.

### Making corrections during Input

The vertical blinking cursor "\[ \bigcup \]" means the calculator is in insert mode. The horizontal blinking cursor "\[ \bigcup \]" means the calculator is in overwrite mode.

By default, the calculator is in insert mode. In linear format, you can press [2nd] [INS] to switch between the two modes, whereas in Math format, you can use only the insert mode.

In insert mode, the character in front of the cursor " | " will be deleted or inserted after you press [ DEL ] or enter a new character

In overwrite mode, the character at the cursor "\_\_" will be deleted by [ DEL ] key or replaced by any new character you enter.

To clear all characters, simply press [ AC ] in either mode.

#### ■ Error Position Display Function

When a mathematically illegal calculation performed causes an error and an error message ( See < Error conditions > ) appears, press [ $\P$ ][ $\P$ ] and then the error position display function will tell you with the cursor where the error is. In that case, please make necessary corrections before executing the calculation again. See Example 3.

### Replay function

This function stores operations that just have been executed in COMP mode. After execution is completed, pressing [ $\nabla$ ] or [ $\triangle$ ] key will display the operation executed.

You can continue moving the cursor by [ $\blacktriangleleft$ ] or [ $\blacktriangleright$ ] to display previous input steps and editing values or commands for subsequent execution.

The operation records in Memory are cleared each time when you turn off the calculator, press [ ON ] key, perform a "reset", change display format or calculation mode.

When the memory is full, the oldest calculation records are deleted automatically to make room for the new ones. See Example 4.

F - 6

File name: HDB0R100704\_English\_text\_071113

#### Memory calculation

#### Memory variable

The calculator has seven memory variables for repeated use – A, B, C, D, M, X, Y. You can store a real number in any of the seven memory variables. See Example 5.

- [2nd][STO]+[A]~[D],[M],[X]~[Y] lets you store values to variables.
- [ RCL ] + [ A ] ~ [ D ], [ M ], [ X ] ~ [ Y ] recalls the value of the variable.
- [0] [2nd] [STO] + [A] ~ [D], [M], [X] ~ [Y] clears the content to a specified memory variable.
- [ ALPHA ] + " memory variable " lets you insert the applicable variables in a calculation.
- [2nd][CLR][2][=] clears all variables.

#### Running memory

You should keep the following rules in mind when using running memory. See Example 6.

- Press [ M+ ] to add a result to running memory and the " M " indicator appears when a number is stored in the memory. Press [ RCL ] [ M ] to recall the content of running memory.
- Recalling from running memory by pressing [ RCL ] [ M ] key does not affect its contents.
- · Running memory is not available when you are in statistics mode.
- The memory variable M and running memory utilize the same memory area.
- In order to replace the content of the memory with the displayed number, please press [ 2nd ] [ STO ] [ M ] key.
- To clear the content of running memory, you can press [ 0 ] [ 2nd ] [ STO ] [ M ] in sequence.

(Note): Besides pressing [2nd][STO][M] key to store a value, you can also assign values to memory variable M by [M+]. However, when [2nd][STO][M] is used, previous memory contents stored in variable M are cleared and replaced with the newly assigned value. When [M+] is used, values is added to present sum in memory.

### Order of operations

Each calculation is performed from left to right and in the following order of precedence:

- Expression inside parentheses.
- 2) Functions with parentheses:

```
P→R. R→P
```

sin, cos, tan, sin  $^{-1}$ , cos  $^{-1}$ , tan  $^{-1}$ , sinh, cosh, tanh, sinh  $^{-1}$ , cosh  $^{-1}$ , tanh  $^{-1}$ ,

log, In, √, ¾, 10 ×, e ×, Abs, RND

F - 7

File name : HDB0R100704\_English\_text\_071113

- 3) Functions preceded by values, powers, power roots, for example,  $x^2$ ,  $x^3$ ,  $x^{-1}$ , x!, DMS,  $^{\circ}$ ,  $^{\circ}$ ,
- 4) Fractions
- 5) Negations ( )
- 6) Statistical estimated value calculation:  $\hat{x}$ ,  $\hat{y}$ ,  $\hat{x}_1$ ,  $\hat{x}_2$
- 7) nPr. nCr
- 8) x .÷

Multiplication sign omitted immediately before  $\pi$ , e, variable, and function with parentheses: for example,  $3\pi$ , 5B, Asin(30)

9) +, -

### Accuracy and Capacity

Output digits : Up to 10 digits.

Calculating digits : Up to 16 digits

In general, every reasonable calculation is displayed up to 10 digits mantissa, or 10-digit mantissa plus 2-digit exponent up to 10  $^{\pm\,99}.$ 

Numbers used as input must be within the range of the given function as follows:

| Functions                                   | Input range                              |
|---------------------------------------------|------------------------------------------|
| sin x                                       | Deg: $0 \le  X  < 9 \times 10^9$         |
| cos x                                       | Rad: 0 ≤   X   < 157079632.7             |
|                                             | Grad: $0 \le  X  < 1 \times 10^{10}$     |
| tan x                                       | Same as sin x, except when               |
|                                             | Deg :   X   = 90 (2n-1)                  |
|                                             | Rad: $ x  = \frac{\pi}{2}$ (2n-1)        |
|                                             | Grad :   X   = 100 (2n-1)                |
| sin <sup>-1</sup> x,<br>cos <sup>-1</sup> x | $0 \le  x  \le 1$                        |
| tan <sup>-1</sup> x                         | $0 \le  X  < 1 \times 10^{100}$          |
| sinh x, cosh x                              | $0 \le  X  \le 230.2585092$              |
| tanh x                                      | $0 \le  X  < 1 \times 10^{100}$          |
| sinh <sup>-1</sup> x                        | $0 \le  X  < 5 \times 10^{99}$           |
| cosh <sup>-1</sup> x                        | $1 \le x < 5 \times 10^{99}$             |
| tanh <sup>-1</sup> x                        | 0 \leq   x   < 1                         |
| log x, ln x                                 | 0 < x < 1 x 10 <sup>100</sup>            |
| 10 <sup>x</sup>                             | $-1 \times 10^{100} < \times < 100$      |
| e <sup>x</sup>                              | $-1 \times 10^{100} < x \le 230.2585092$ |
| $\sqrt{x}$                                  | $0 \le x < 1 \times 10^{100}$            |
| x 2                                         | X   < 1 x 10 <sup>50</sup>               |

F - 8

File name : HDB0R100704\_English\_text\_071113

| x 3             | $  X   \le 2.15443469003 \times 10^{33}$                                                                                                |
|-----------------|----------------------------------------------------------------------------------------------------|
| x <sup>-1</sup> | $ x  < 1 \times 10^{100}, x \neq 0$                                                                                                    |
| <b></b> √x      | X   < 1 x 10 <sup>100</sup>                                                                                                    |
| X!              | $0 \le x \le 69$ ( x is an integer)                                                                                                    |
| nPr             | $0 \le r \le n$ , $0 \le n < 1 \times 10^{-10}$ (n,r are integers)                                                                      |
|                 | $1 \le \{n!/(n-r)!\} < 1 \times 10^{-100}$                                                                                              |
| nCr             | 0≦r≦n, 0≦n<1 x 10 <sup>10</sup> (n,r are integers)                                                                                      |
|                 | $1 \le n!/r! < 1 \times 10^{100} \text{ or } 1 \le \{n!/(n-r)!\} < 1 \times 10^{100}$                                                   |
| R→P             | $ x ,  y  < 1 \times 10^{100}$                                                                                                    |
|                 | $\sqrt{x^2 + v^2} < 1 \times 10^{100}$                                                                                                  |
| P→R             | $0 \le r < 1 \times 10^{100}$                                                                                                    |
|                 | $\theta$ : same as sin x                                                                                                    |
| DMS             | $  D  $ , M, S $< 1 \times 10^{100}$ , 0 $\le$ M, S                                                                                     |
| ■DMS            | $  X   < 1 \times 10^{100}$                                                                                                    |
|                 | Decimal ↔ Sexagesimal Conversions                                                                                                    |
|                 | $0  {}^{\Box}  0  {}^{\dagger}  0  {}^{\dagger}  \leq     \mathbf{x}     \leq  9999999  {}^{\Box}  59  {}^{\dagger}  59  {}^{\dagger} $ |
| x <sup>y</sup>  | x > 0: -1 x 10 100 < y log x < 100                                                                                                    |
|                 | x = 0 : y > 0                                                                                                    |
|                 | x < 0 : y = n, m/(2n+1) (m, n are integers)<br>but -1 x 10 <sup>100</sup> < y log  x  < 100                                             |
|                 | Dut = 1 x 10   < y log   x   < 100                                                                                                    |
| ∛y              | $y > 0 : x \neq 0, -1 \times 10^{100} < \frac{1}{x} \log y < 100$                                                                       |
|                 | y = 0 : x > 0                                                                                                    |
|                 | $y < 0$ : $x = 2n+1$ , $(2n+1)/m$ $(m \neq 0, m, n are$                                                                                 |
|                 | integers)                                                                                                    |
|                 | but $-1 \times 10^{100} < \frac{1}{x} \log  y  < 100$                                                                                   |
| A b/c           | Total of integer, numerator and denominator                                                                                             |
|                 | must be within 10 digits (includes division                                                                                             |
| STAT            | marks) 1-VAR:                                                                                                    |
| OIAI            | a. n ≤ 80 lines (when <b>FREQ</b> column is OFF)                                                                                        |
|                 | b. n ≤ 40 lines (when <b>FREQ</b> column is ON)                                                                                         |
|                 | 2-VAR :                                                                                                    |
|                 | a. n ≤ 40 lines (when <b>FREQ</b> column is OFF)                                                                                        |
|                 | b. n $\leq$ 26 lines (when <b>FREQ</b> column is ON)                                                                                    |

### **■** Error conditions

Error message will appear on the display and further calculation becomes impossible when any of the following conditions occur.

#### Indicator Math ERROR

### Meanings

(1) You attempted to divide by 0

(2) When allowable input range of function calculations exceeds the range specified

E - 9

File name : HDB0R100704\_English\_text\_071113

- (3) When result of function calculations exceeds the range specified
- (4) When specifying an argument to a function outside the valid range

#### Syntax ERROR

- (1) Input errors are made, ex. improper syntax
- (2) When improper arguments are used in commands or functions

#### Stack ERROR

When a calculation expression exceeds the capacity of the numeric stack or command stack, ex.

When the [ ( ] key is used more than 25 levels in a single expression in linear mode

## Insufficient MEM

When there is insufficient memory to store data or perform your calculation

To release the above errors, please press [ $\blacktriangleleft$ ] [ $\blacktriangleright$ ] to correct your error, or press [AC] key to cancel your calculation, or simply press [ON] key to reinitialize the calculator.

### **Basic Calculations**

Use COMP ( [ MODE 11 ( COMP ) ) mode for basic calculations.

#### Arithmetic calculation

Arithmetic operations are performed by pressing the keys in the same sequence as in the expression. See Example 7.

For negative values, press [ (-) ] before entering the value.; You can enter a number in mantissa and exponent form by [ x10<sup>x</sup> ] key. <u>See Example 8.</u>

Results equal to or greater than 10  $^{10}$  or results less than 10  $^{-9}$  are displayed in exponential form. See Example 9.

### Parentheses calculations

Operations inside parentheses are always executed first. SR-270X Math mode can use up to 24 levels and Linear mode can use up to 25 levels of consecutive parentheses in a single calculation.

Closed parentheses occurring immediately after operation of the [)] key may be omitted, no matter how many are required. See Example 10.

(Note): A multiplication sign " x " occurring immediately before an open parenthesis can be omitted.

The correct result cannot be derived by entering [(]2[+]3[)] [ $x10^x$ ] 2. Be sure to enter [x] between the [)] and [ $x10^x$ ] in Example 11.

F - 10

File name : HDB0R100704\_English\_text\_071113

### Percentage calculation

[ 2nd ] [ % ] divides the number in the display by 100. You can use this key sequence to calculate percentages, add-ons, discounts, and percentage ratios. See Example 12~13.

#### Display notations

The calculator has the following display notations for the display value. See Example 14.

#### **Fixed Decimal Point Notation**

To specify the number of decimal places, press [ 2nd ] [ SET UP ] [ 6 ] and then a value indicating the number of places (  $0\sim9$  ). Values are displayed rounded off to the place specified.

#### Scientific Notation

Scientific notation expresses numbers with one digit to the left of the decimal and the appropriate power of 10.

To select scientific notation, press [2nd][SET UP][7], and then a value (0-9) to specify the number of decimal digits. Values are displayed rounded off to the place specified.

#### Norm Notation

Press [ 2nd ] [ SET UP ] [ 8 ] and then select Norm1 (the default) or Norm2 to determine the range to display the result in non-exponential format (within the range) or in exponential format (out of the range).

Norm1: 
$$| x | < 10^{-2}$$
,  $| x | \ge 10^{10}$   
Norm2:  $| x | < 10^{-9}$ ,  $| x | \ge 10^{10}$ 

#### **Engineering Notation**

Pressing [ ENG ] or [ 2nd ] [ ◀ENG ] will cause the exponent display for the number being displayed to change in multiples of 3.

#### Answer Function

Answer function stores the most recently calculated result. It is retained even after the power is turned off. Once a numeric value or numeric expression is entered and [ M+ ], [ 2nd ] [ M- ], [ RCL ], [ 2nd ] [ STO ] or [ = ] is pressed, the result is stored by this function. See Example 15.

(Note): Even if execution of a calculation results in an error, however, Answer memory retains its current value.

### Scientific Function Calculations

Use COMP ( [ MODE ] 1 ( COMP ) ) mode for scientific function calculations.

F - 11

File name: HDB0R100704\_English\_text\_071113

### Logarithmic and Exponential functions

The calculator can calculate common and natural logarithms, and exponentiation using [  $\log_a$  [, [  $\ln$  ], [ $\log_a$  b], [ 2nd ] [  $10^x$ ], and [ 2nd ] [  $e^x$ ]. See Example 16~17.

#### ■ Fraction calculation

Fraction value display is as follows:

|                | Improper Fraction | Mixed Fraction                  |
|----------------|-------------------|---------------------------------|
| Math format:   | <u>12</u><br>5    | 56 <sup>5</sup> / <sub>12</sub> |
| Linear format: | 12 」 5            | 56 」5 」12                       |

(Note): Values are automatically displayed in decimal format whenever the total number of digits of a fractional value (integer + numerator + denominator + separator marks) exceeds 10.

In Linear mode, to enter a mixed number, enter the integer part, press [d/e], enter the numerator, press [d/e], and enter the denominator; To enter an improper fraction, enter the numerator, press [d/e], and enter the denominator. See Example 18.

During a fraction calculation, if the figure is reducible, a figure is reduced to the lowest terms after pressing the [=] key. The initial default for a fraction result is improper fraction. By pressing [2nd] [A  $^{\rm b}{\rm C}_{\rm f}$  $^{\rm c}$  $^{\rm c}$ , the displayed value will be converted to the mixed fraction and vice versa. To convert between a decimal and fractional result, press [F $^{\rm c}$  $^{\rm c}$  $^{\rm c}$ ]. See Example 19.

Calculations containing both fractions and decimals are calculated in decimal format. See Example 20.

### Angle unit conversions

The angle unit (Deg, Rad, Grad) is set by pressing [2nd] [SET UP] from Setup screen and results are displayed according to your setting.

The relation among the three angle units is:

180 
$$^{\circ}$$
 =  $\pi$  rad = 200 grad

Angle unit conversions (See Example 21.):

- Change the default setting (Deg) to the unit you want to convert to.
- 2) Enter the value of the unit to convert.
- Press [ 2nd ] [ DRG ▶] to display the menu. The units you can select are ° (degrees), r (radians), g (gradians).
- 4) Select the unit you are converting from, and press [ = ].

F - 12

File name : HDB0R100704\_English\_text\_071113

### ■ Sexagesimal Decimal transformation

You can use sexagesimal figure (degree, minute and second) to perform calculations and convert values between sexagesimal and decimal notation by using [ DMS ] or [ 2nd ] [ ◀DMS ] keys. See Example 22~23.

Sexagesimal figure value display is as follows:

### Trigonometric / Inverse-Tri. functions

SR-270X provides standard trigonometric functions and inverse trigonometric functions: sin, cos, tan, sin <sup>-1</sup>, cos <sup>-1</sup> and tan <sup>-1</sup>. See Example 24~26.

(Note): When using those keys, make sure the calculator is set for the angle unit you want.

### Hyperbolic / Inverse-Hyp. functions

SR-270X uses [ HYP ] to calculate the hyperbolic functions and inverse-hyperbolic functions: sinh, cosh, tanh, sinh  $^{-1}$ , cosh  $^{-1}$  and tanh  $^{-1}$ . Press [ HYP ] to display the menu and then select the corresponding number to perform the function item. See Example 27-28.

(Note): When using those keys, make sure the calculator is set for the angle unit you want.

#### ■ Coordinates transformation

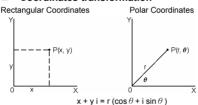

(Note): When using those keys, make sure the calculator is set for the angle unit you want.

The calculator can perform the conversion between rectangular coordinates and polar coordinates by [ 2nd ] [  $P \rightarrow R$  ] and [ 2nd ] [  $R \rightarrow P$  ]. See Example 29~30.

#### Probability

This calculator provides the following probability functions (See Example 31~34.):

[ nPr ] Calculates the number of possible permutations of n item taken r at a time.

F - 13

File name : HDB0R100704\_English\_text\_071113

- [ nCr ] Calculates the number of possible combinations of n items taken r at a time.
- [ x ! ] Calculates the factorial of a specified integer n , where  $n \le 69$ .

[RANDM] Generates a random real number between 0.000 and

# ■ Other functions ( √, ∜, ∜, x<sup>-1</sup>, x<sup>2</sup>, x<sup>3</sup>, x<sup>y</sup>, Abs, RND )

The calculator also provides reciprocal ( $[x^1]$ ), square root ( $[\sqrt{\ }]$ ), cubic root ( $[2nd\ ][\ \ \ \ \ ]$ ), square ( $[x^2]$ ), cubic ( $[x^3]$ ), and exponentiation ( $[x^y]$ ) functions. See Example 35-39.

Abs Generates the absolute value of a real number

RND Generates the rounding value of a given number

#### Multi-statement Function

A Multi-statement is a number of individual statements grouped together by display result commands (:) for sequential execution. When execution reaches the end of a statement followed by (:), execution stops and an intermediate result with a " Disp " icon appears on the display. You can resume execution by pressing [=]. " Disp " icon disappears when the last statement is being executed. See Example 40.

### Statistical Calculations

#### Use STAT ([MODE]2(STAT)) mode for statistical calculations.

When you enter STAT mode, you are taken to the STAT menu with a choice of eight calculation types as follows:

#### Single-variable statistics

1: 1-VAR Single-variable statistics

#### Paired-variable / Regression statistics

| 2: A+BX              | Linear Regression         | Y = A + BX             |
|----------------------|---------------------------|------------------------|
| 3: _+CX <sup>2</sup> | Quadratic Regression      | $Y = A + BX + CX^{2}$  |
| 4: In X              | Logarithmic Regression    | Y = A + B InX          |
| 5: e^X               | e Exponential Regression  | Y = A • e BX           |
| 6: A•B^X             | ab Exponential Regression | Y = A • B <sup>X</sup> |
| 7: A•X^B             | Power Regression          | $Y = A \cdot X^B$      |
| 8· 1/X               | Inverse Regression        | Y = A + B / X          |

F - 14

File name : HDB0R100704\_English\_text\_071113

### To Enter data for statistical analysis

Before entering data, press [2nd][SET UP][▼][3] in sequence to set Frequency column as On or Off. FREQ column enables you to enter the number of repeats for each of the same value occurred. See Example 41.

- From the STAT menu, choose a calculation type. There will be two Data Editor formats (1–VAR or 2–VAR / regression Data) depending on the type you select.
- 2. Enter an x value and press [ = ].
- Enter the frequency ( FREQ ) of the x-value (in 1-VAR mode) or the corresponding y-value (in 2-VAR mode) and press [ = ].
- 4. To enter more data, repeat from step 3.
- To exit Data Editor mode to Result displaying mode, press [AC] and then [2nd] [STATVAR] to display STATVAR menu. (See table below)

### To analyze data you have entered

Once you have entered your data, you can use the functions in STATVAR menu by pressing [ 2nd ] [ STATVAR ]:

| STATVAR Menu   | Meaning                                                                                 |
|----------------|-----------------------------------------------------------------------------------------|
| 1: Type        | Statistical calculation type menu, see the 8 types as previously mentioned in STAT menu |
| 2: Data        | The data editor screen                                                                  |
| 3: Edit        | The editing commands sub-menu: [Ins], [Del-A]                                           |
| 4: Sum         | The summation sub-menu                                                                  |
| 5: Var         | The statistical variable sub-menu                                                       |
| 6: MinMax      | The maximum/minimum sub-menu                                                            |
| 7: Reg (2-VAR) | The regression sub-menu                                                                 |

Use options 1~3 to view or change data. Use options 4~7 to select the desired variable to analyze your data.

The values of the statistical variables depend on the data you input. You can recall them by the key operations shown in the below table.

#### Single-variable statistics calculations

| Variables           | Keys           | Meaning                                   |
|---------------------|----------------|-------------------------------------------|
| $\Sigma$ x $^{2}$   | [4: Sum] [ 1 ] | Sum of all x 2 values                     |
| $\Sigma \mathbf{x}$ | [4: Sum] [ 2 ] | Sum of all x values                       |
| n                   | [5: Var] [ 1 ] | Number of the x values entered            |
| x                   | [5: Var] [ 2 ] | Mean of the x values                      |
| xσn                 | [5: Var] [ 3 ] | Population standard deviation of x values |

F - 15

File name: HDB0R100704\_English\_text\_071113

| x σ n-1 |                   | Sample standard values | deviation | of | X |
|---------|-------------------|------------------------|-----------|----|---|
| minX    | [6: MinMax] [ 1 ] | Minimum of x-value     |           |    |   |
| maxX    | [6: MinMax] [ 2 ] | Maximum of x-value     |           |    |   |

### Paired-variable statistics / Regression calculations

| Variables        | Keys              | Meaning                                         |
|------------------|-------------------|-------------------------------------------------|
| Σχ               | [4: Sum] [ 2 ]    | Sum of all x values or y values                 |
| Σγ               | [4: Sum] [ 4 ]    |                                                 |
| Σ x <sup>2</sup> | [4: Sum] [ 1 ]    | Sum of all x 2 values or y2 values              |
| Σy²              | [4: Sum] [ 3 ]    |                                                 |
| Σ x <sup>3</sup> | [4: Sum] [ 6 ]    | Sum of all x 3 values or x4 values              |
| Σ x <sup>4</sup> | [4: Sum] [ 8 ]    |                                                 |
| Σху              | [4: Sum] [ 5 ]    | Sum of ( x • y ) for all x-y pairs              |
| $\Sigma x^2 y$   | [4: Sum] [ 7 ]    | Sum of ( x <sup>2</sup> • y ) for all x-y pairs |
| n                | [5: Var] [ 1 ]    | Number of x-y pairs entered                     |
| $\bar{x}$        | [5: Var] [ 2 ]    | Mean of the x values or y values                |
| ÿ                | [5: Var] [ 5 ]    |                                                 |
| x σ n-1          | [5: Var] [ 4 ]    | Sample standard deviation of x values           |
| y $\sigma$ n-1   | [5: Var] [ 7 ]    | or y values                                     |
| xσn              | [5: Var] [ 3 ]    | Population standard deviation of x              |
| y $\sigma$ n     | [5: Var] [ 6 ]    | values or y values                              |
| minX             | [6: MinMax] [ 1 ] | Minimum of x-value                              |
| maxX             | [6: MinMax] [ 2 ] | Maximum of x-value                              |
| minY             | [6: MinMax] [ 3 ] | Minimum of y-value                              |
| maxY             | [6: MinMax] [ 4 ] | Maximum of y-value                              |
| Α                | [7: Reg] [ 1 ]    | Regression coefficient constant term A          |
| В                | [7: Reg] [ 2 ]    | Regression coefficient B                        |

### For non-Quadratic Regression:

| r | [7: Reg] [ 3 ] | Correlation coefficient r |
|---|----------------|---------------------------|
| â | [7: Reg] [ 4 ] | Estimated value of x      |
| ŷ | [7: Reg] [ 5 ] | Estimated value of y      |

#### For Quadratic Regression ( +CX2) only:

| . o. quadrat | or quadratio regression (_ rest ) strip . |                                                        |  |
|--------------|-------------------------------------------|--------------------------------------------------------|--|
| С            |                                           | Quadratic coefficient C of the regression coefficients |  |
| χ̂l          | [7: Reg] [ 4 ]                            | Estimated value of x1                                  |  |

E – 16

File name : HDB0R100704\_English\_text\_071113

| $\hat{x}_2$ | [7: Reg] [ 5 ] | Estimated value of x2 |
|-------------|----------------|-----------------------|
| ŷ           | [7: Reg] [ 6 ] | Estimated value of y  |

You also can add a new data anytime. The unit automatically recalculates statistics each time you press [ = ] and enter a new data value.

#### To view or change data

- 1. Press [ 2nd ] [ STATVAR ] [ 2 ] to enter Editor Screen.
- 2. Press [ ▼ ] or [ ▲ ] to scroll through the data you have entered.
- To change an entry, display it and enter the new data. The new data you enter overwrites the old entry. Press [ = ] to save the change.
- To delete an entry, position the cursor on the line you want to delete, press [ DEL ].
- To insert an entry, position the cursor on the line above where you want to insert, press [ 2nd ] [ STATVAR ] [ 3 ] and then select [ 1] (Ins) to create a new blank entry, fill the new data in the blank and press [ = ].
- To delete all entries, press [ 2nd ] [ STATVAR ] [ 3 ] and then select [ 2 ] (Del-A) to clear all data on the Editor Screen.

(Note): Statistical data and results are retained when the calculator is turned off, but are cleared when you change calculation types, FREQ setting or clear data by selecting Del-A command from STATVAR menu.

### **Function Table**

Use TABLE ( [ MODE ] 3 ( TABLE ) ) mode for generation of a function table.

TABLE mode lets you define a function and express it in a tabular form. To set up a function table, you need to: (See Example 42.)

- 1. Press [ MODE ] [3] (TABLE)
- 2. Enter a function, and press [ = ]
- 3. Input the Start, End, and Step value of X, and press [ = ]
- After Step 3, a table of values that consists of each input, X, and its corresponding output, f(X), is generated.
  - (Note): 1. Only the variable X is available to be used in a function.
    - 2. The Start, End, and Step value you specify should produce a table not exceed a maximum of 30 X-values.

File name : HDB0R100704\_English\_text\_071113